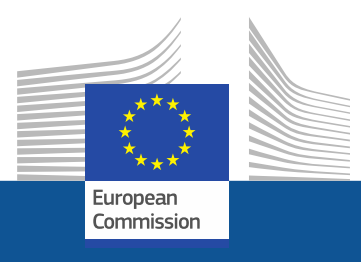

# **Instrukcje dotyczące rejestracji**

Jak zarejestrować się w portalu F-Gas i systemie licencjonowania HFC

*Listopad 2021 r.*

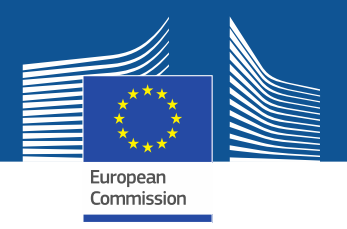

# **Wymogi prawne**

Portal F-Gas i system licencjonowania HFC ustanowiono zgodnie z art. 17 [rozporządzenia \(UE\) nr 517/2014 w sprawie fluorowanych gazów cieplarnianych](https://eur-lex.europa.eu/legal-content/PL/TXT/?uri=CELEX%3A32014R0517&qid=1608306002561)  oraz rozporządzeniem wykonawczym Komisji (UE) 2019/661 z dnia 25 kwietnia [2019 r. zapewniającym sprawne działanie elektronicznego rejestru kontyngentów](https://eur-lex.europa.eu/legal-content/PL/TXT/?uri=CELEX:32019R0661)  na wprowadzanie do obrotu wodorofluorowęglowodorów. Przedsiębiorstwa spoza [UE powinny również zwrócić uwagę na rozporządzenie wykonawcze Komisji \(UE\)](https://eur-lex.europa.eu/legal-content/PL/TXT/?uri=CELEX:32021R0980) 2021/980 z dnia 17 czerwca 2021 r.

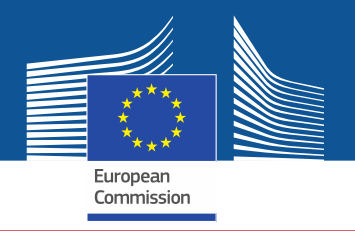

**https://ec.europa.eu/clima/eu-action/fluorinated-greenhouse-gases/f-gas-portal-hfc-licensingsystem-quota-allocation-authorisation-and-reporting\_en**

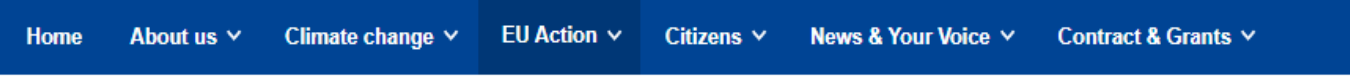

European Commission  $\triangleright$  ...  $\triangleright$  EU Action  $\triangleright$  Fluorinated greenhouse gases  $\triangleright$  F-gas Portal & HFC Licensing System: Quota allocation, authorisation and reporting

Dostęp do portalu F-Gas i systemu licencjonowania HFC można uzyskać za pośrednictwem strony internetowej DG CLIMA...

# **E-gas Portal & HFC Licensing System: Quota allocation, authorisation nd reporting**

his page provides information on

Import and export licensing requirements

Quota allocation for bulk HFC importers and producers

Quota authorisation for importers of HFC-precharged equipment

# Import and export licensing requirements

Prior to carrying out any activities that fall under Regulation (EU) 517/2014 (EN) .... (the 'F-gas Regulation') the undertaking shall register in the F-gas Portal & HFC licensing system.

This is mandatory for companies to receive a quota, for importers of equipment containing HFCs, and for all entities supplying or receiving exempted gases such as those hydrofluorocarbons (HFCs) imported for destruction, for use as feedstock, directly exported in bulk, as well as for use in military equipment, in semiconductor manufacture or for metered dose inhalers (MDIs).

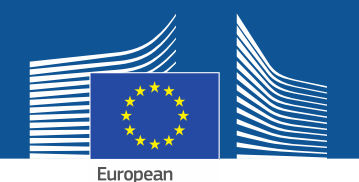

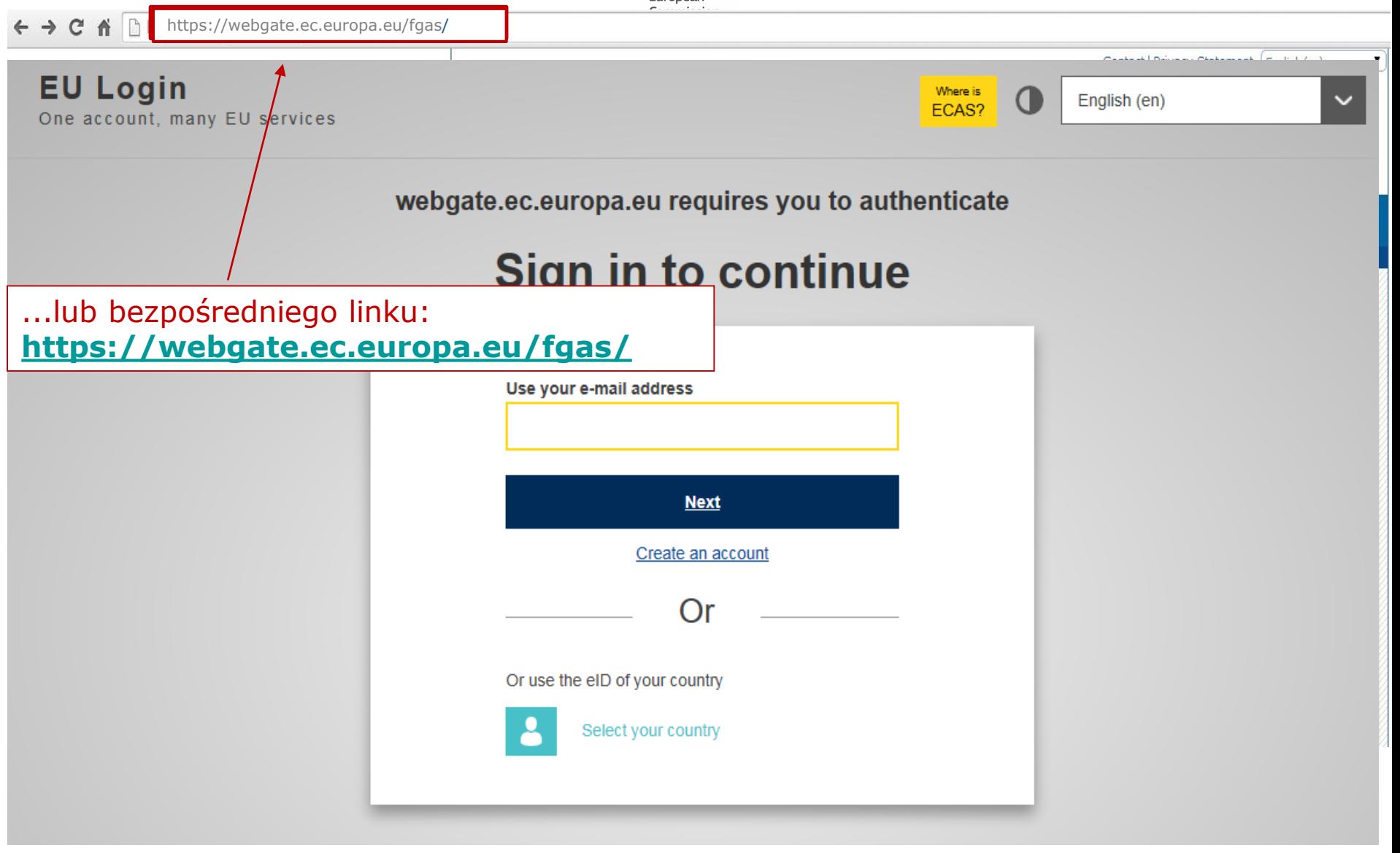

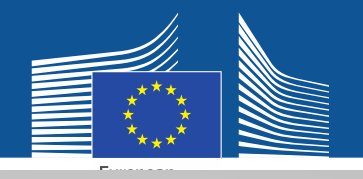

### **EU Login** One account, many EU services

Where is FCAS?

English (en)

 $\bf{O}$ 

# **Sign in to continue**

Utwórz konto "EU Login", jeśli jeszcze go nie masz.

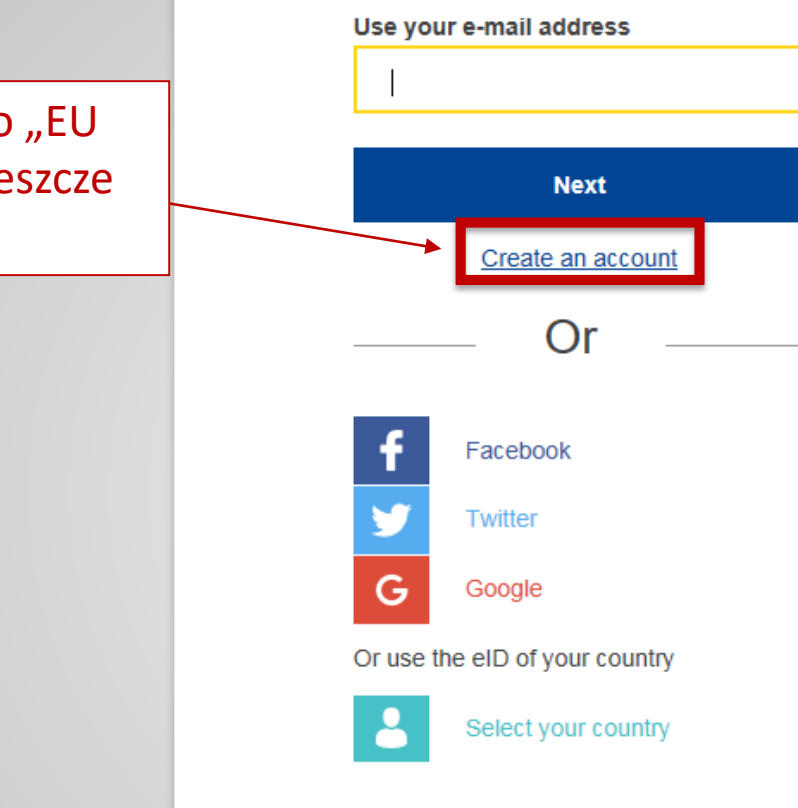

Przy pierwszej rejestracji podaj swój służbowy adres e -mail, np. imie.nazwisko@nazwaorganizacji.kr [aj/com. Zapewnia to kompatybilność](mailto:imie.nazwisko@nazwaorganizacji.kraj/com) z powiązanymi interfejsami.

Ten sam adres e -mail powinien być używany jako login do portalu F-Gas i systemu licencjonowania HFC.

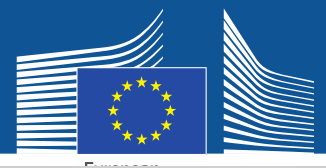

# **Create an account**

Wprowadź swoje dane rejestracyjne. Adres e-mail powinien być Twoim służbowym adresem e-mail, który jest taki sam jak Twój login w UE: imie.nazwisko@nazwaorganiz acji.kraj/com.

Więcej informacji na temat bezpieczeństwa danych można znaleźć na stronie: https://webgate.ec.europa.e u/ods2/static/documents/fga s/security-statement-fgasportal.pdf

#### Help for external users

**First name** 

Anna

**Last name** 

Smith

#### E-mail

Anna.Smith@companyname.com

Confirm e-mail

Anna.Smith@companyname.com

#### E-mail language

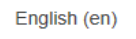

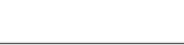

#### **Enter the code**

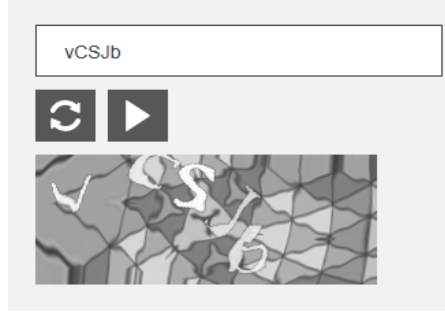

 $\boxtimes$  By checking this box, you acknowledge that you have read and understood the privacy statement

**Create an account** 

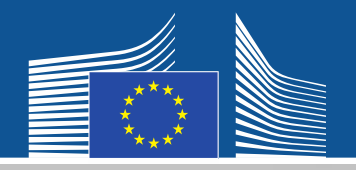

# **EU Login**

One account, many EU services

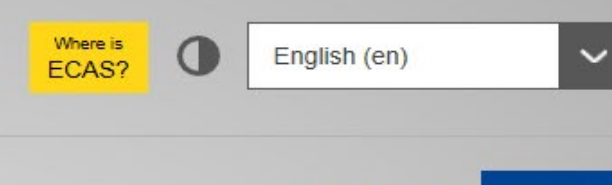

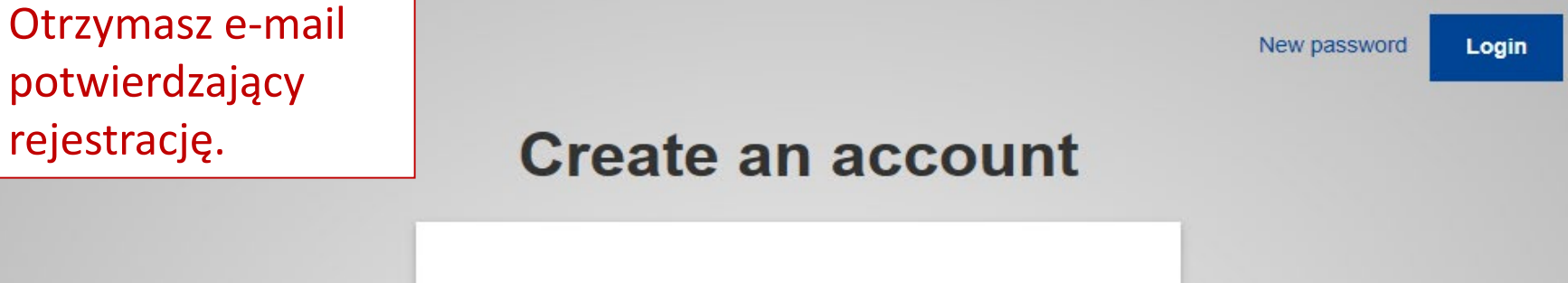

Thank you for registering, you will receive an e-mail allowing you to complete the registration process.

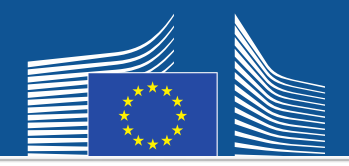

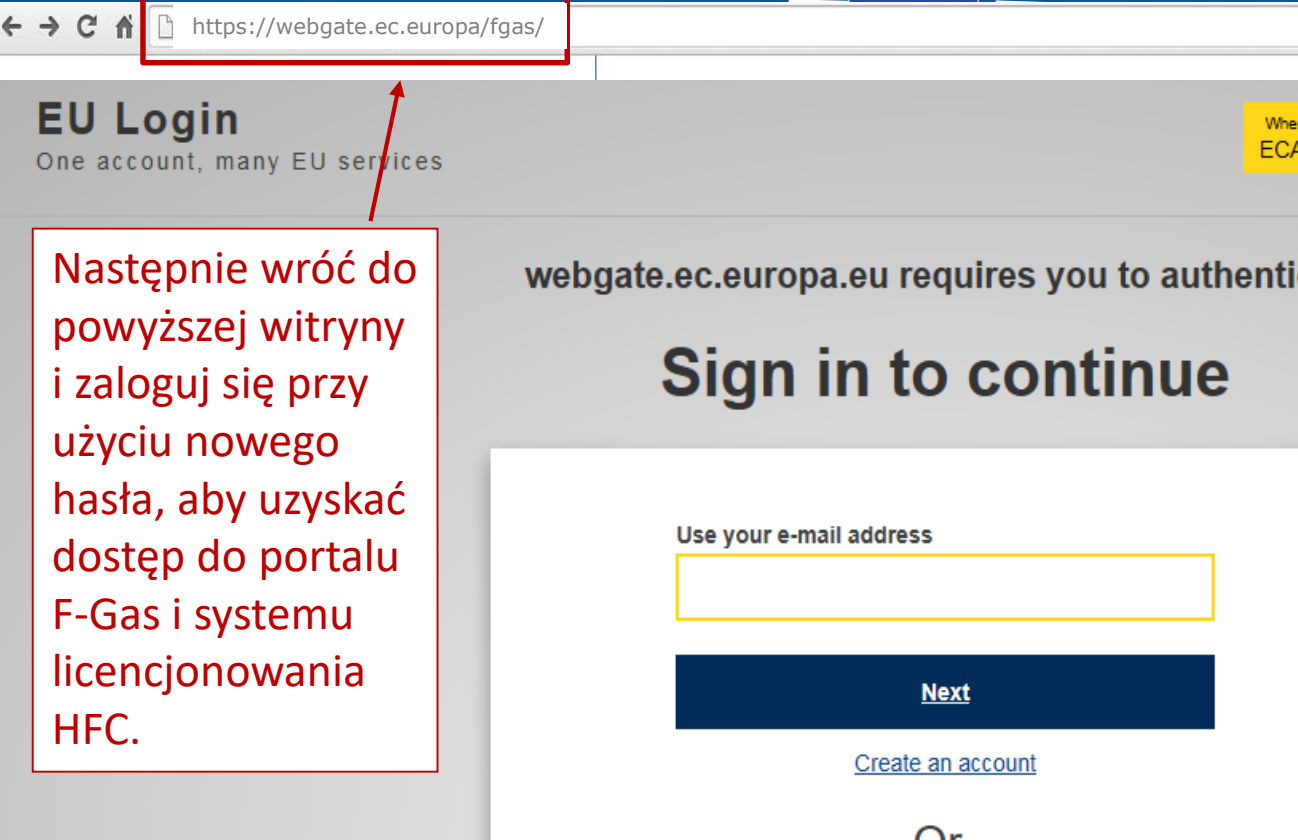

ire is<br>AS?  $\bullet$ English (en)  $\checkmark$ icate Or Or use the eID of your country Ρ Select your country

Contact | Privacy Statement | English (en)

 $\mathbf{v}$ 

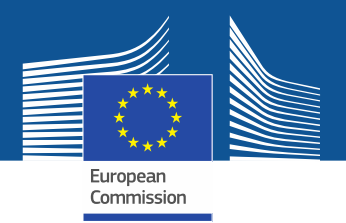

**WELCOME USER 3 USER 3** 

Przy pierwszym wejściu do systemu zostaniesz

przedsiębiorstwo jest już zarejestrowane. Wpisz

poproszony o sprawdzenie, czy Twoje

swój numer VAT i kliknij "CHECK".

**& LOGOUT** 

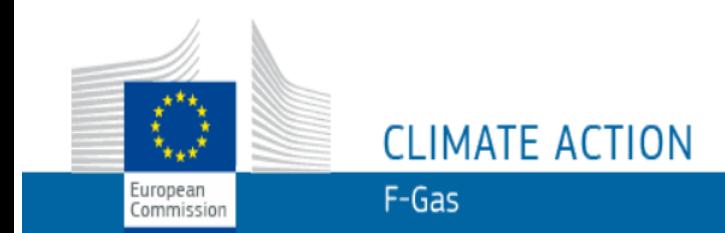

European Commission > Climate Action > Policies > Fluorinated Gases > Portal

## **WELCOME TO THE FGAS PORTAL**

The FGAS Portal is an electronic system that allows you to

(i) register in the HFC Registry,

(ii) apply for HFC quotas, have quotas allocated to you and manage your quotas,

(iii) report on fluorinated greenhouse gases, according to the F-Gas Regulation (Regulation (EC) No 517/2014).

### **CHECK IF YOUR ORGANISATION IS ALREADY REGISTERED**

To start using the FGAS Portal please check first if your organisation is already registered. Depending on your type of organisation you have to provide either your VAT number or your reference number and then click on the check button.

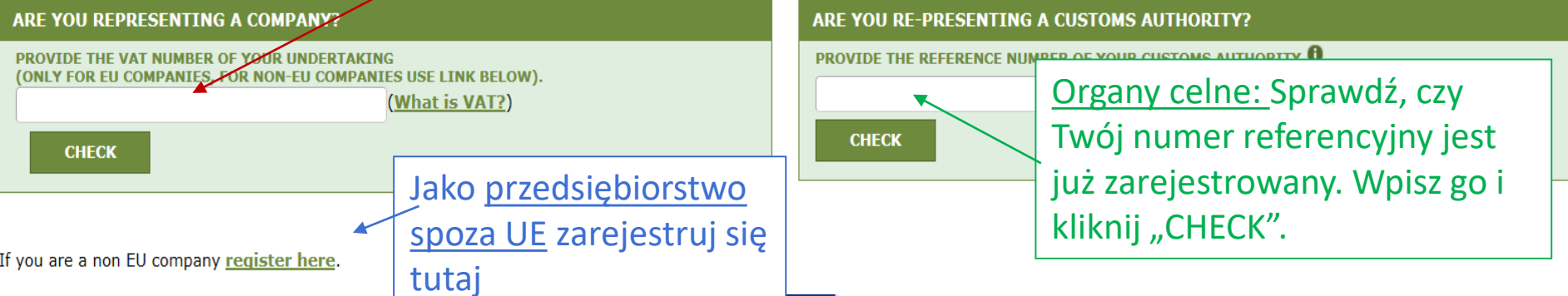

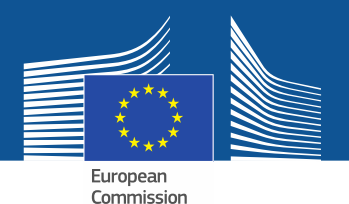

**WELCOME USER 3 USER 3** 

 $Q$  LOGOUT

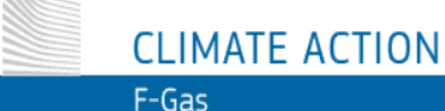

European Commission > Climate Action > Policies > Fluorinated Gases > Portal

### **WELCOME TO THE FGAS PORTAL**

The FGAS Portal is an electronic system that allows you to

(i) register in the HFC Registry,

European

Commission

(ii) apply for HFC quotas, have quotas allocated to you and manage your quotas,

(iii) report on fluorinated greenhouse gases, according to the F-Gas Regulation (Regula

#### **CHECK IF YOUR ORGANISATION IS ALREADY REGISTERED**

To start using the FGAS Portal please check first if your organisation is already registered. Depending on your type of organisation you have to frovide either your VAT number or your reference number and then click on the check button.

#### ARE YOU REPRESENTING A COMPANY?

PROVIDE THE VAT NUMBER OF YOUR UNDERTAKING (ONLY FOR EU COMPANIES, FOR NON-EU COMPANIES USE LINK BELOW).

BF123456789

**CHECK** 

(What is VAT?)

ARE YOU RE-PRESENTING A CUSTOMS AUTHORITY?

**PROVIDE THE REFERENCE NUMBER OF YOUR CUSTOMS AUTHORITY 0** 

**CHECK** 

Po sprawdzeniu przez system, że

przedsiębiorstwo/ organ celny nie są już

zarejestrowane, kontynuuj rejestrację.

YOU ARE NOT REGISTERED IN THE FGAS PORTAL. PROCEED WITH THE REGISTRATION OF YOUR ORGANISATION.

**REGISTER NEW ORGANISATION** 

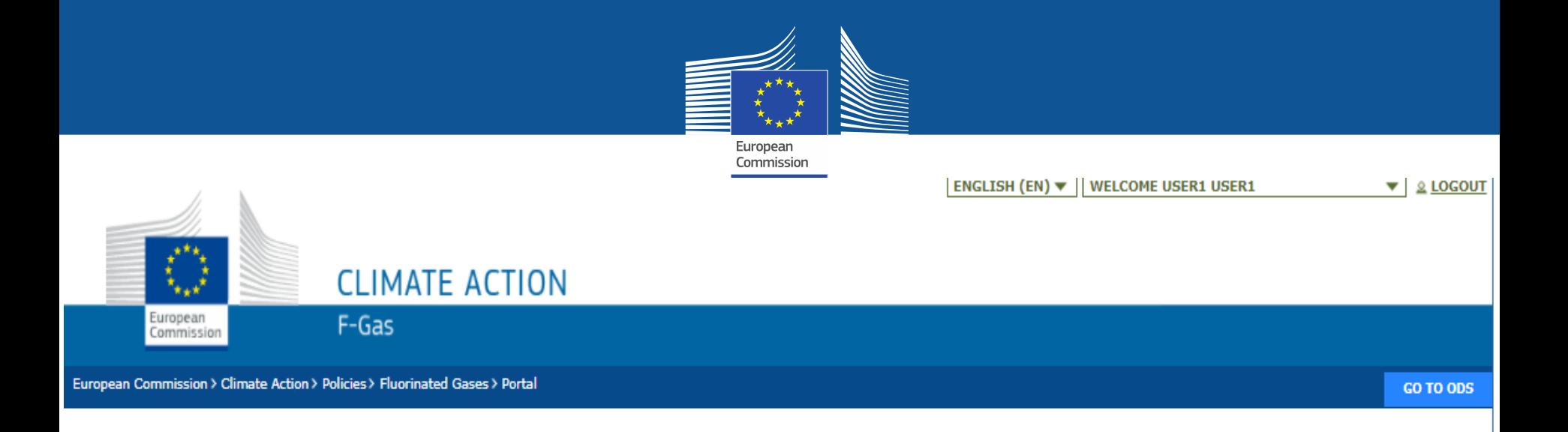

### **REGISTRATION FORM**

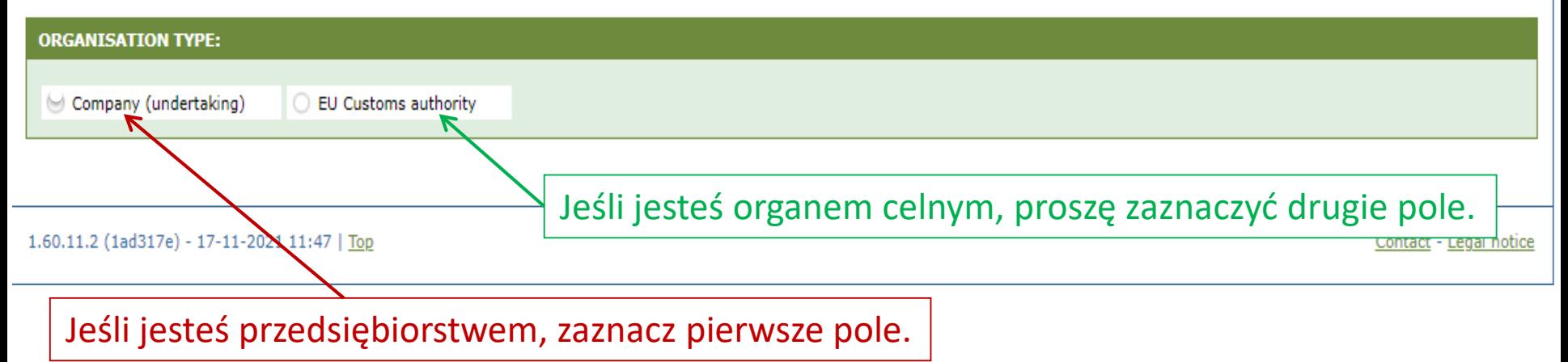

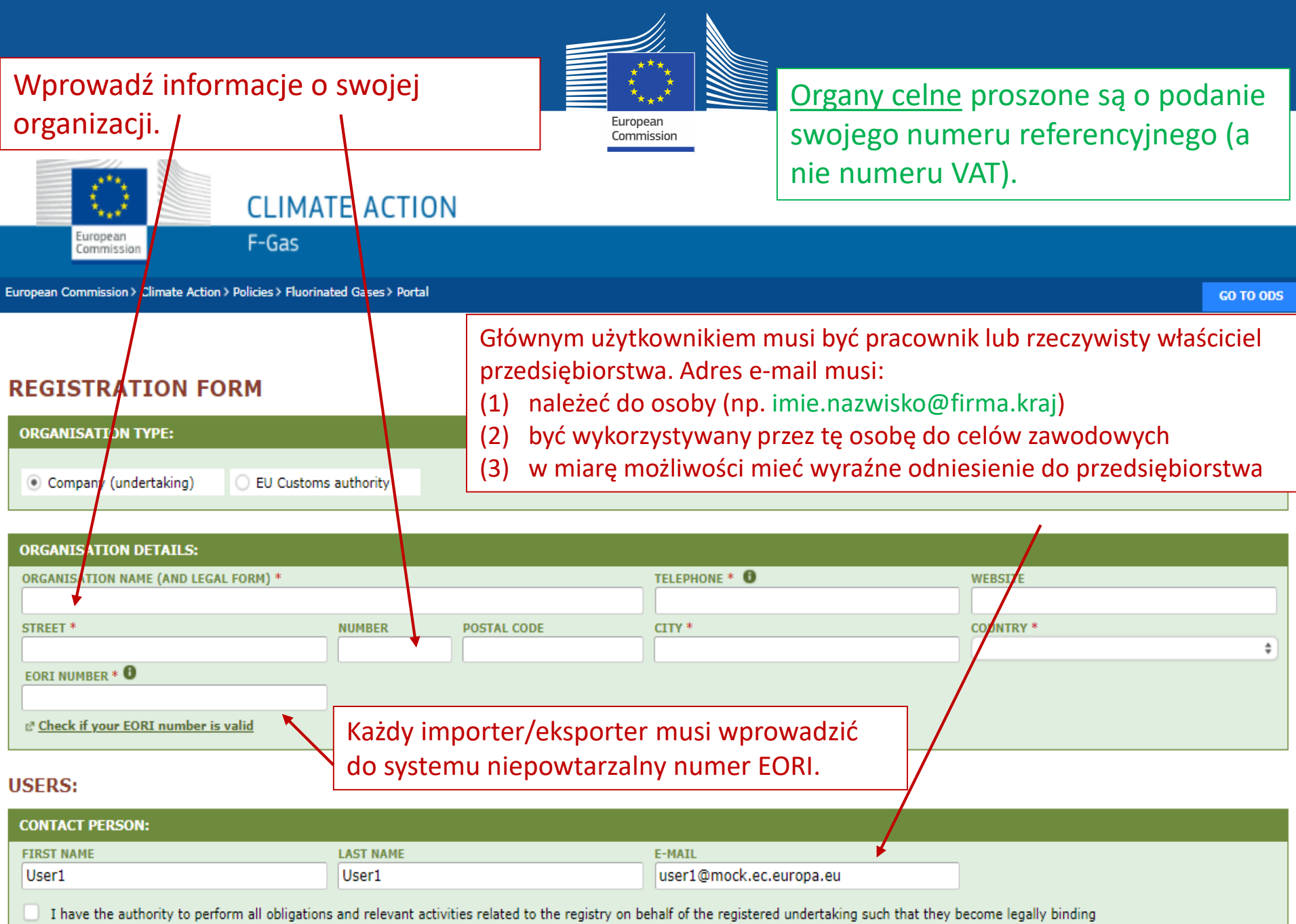

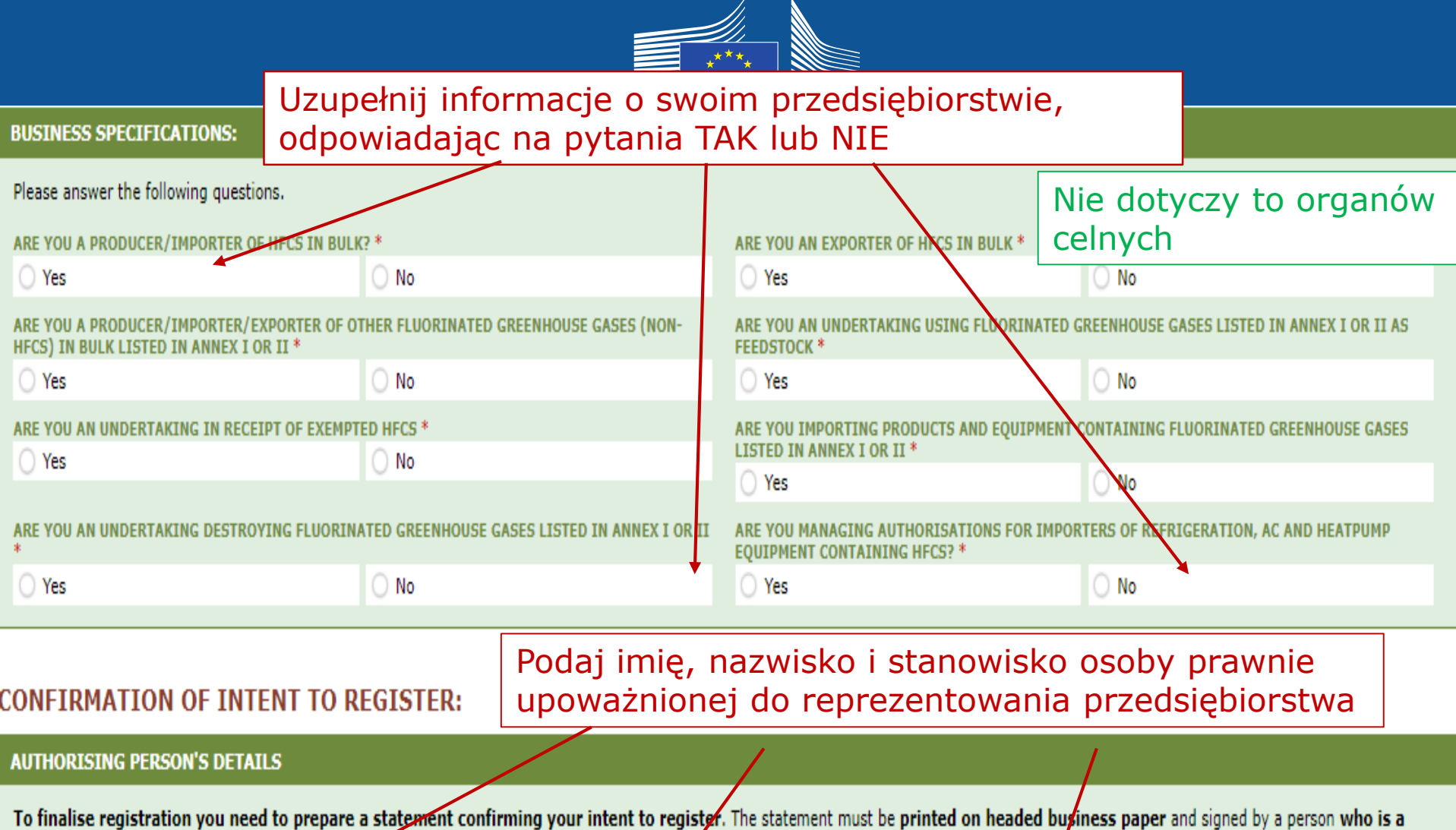

beneficial owner or an employee of the organisation and has the authority to make legally binding statements on behalf of your organisation. An authorising person is for example a general

manager.

Please give the name of the person who will sign the statement.

**FIRST NAME \*** 

**LAST NAME \*** 

**FUNCTION \*** 

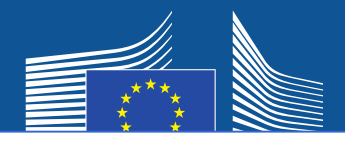

Przedsiębiorstwo spoza UE musi:

- 1. podać swój niepowtarzalny numer EORI
- 2. załadować odpowiedni urzędowy dokument zawierający nazwę i formę prawną
- 3. załadować uwierzytelnione tłumaczenie tego dokumentu na język angielski
- 4. wyznaczyć wyłącznego przedstawiciela w UE, który jest przedsiębiorstwem mającym siedzibę w UE, w celu zapewnienia zgodności z wymogami rozporządzenia (UE) nr 517/2014 w sprawie fluorowanych gazów cieplarnianych

**Uwaga: Główny użytkownik musi być pracownikiem lub rzeczywistym właścicielem wyłącznego przedstawiciela w UE**.

Innych użytkowników można dodać później.

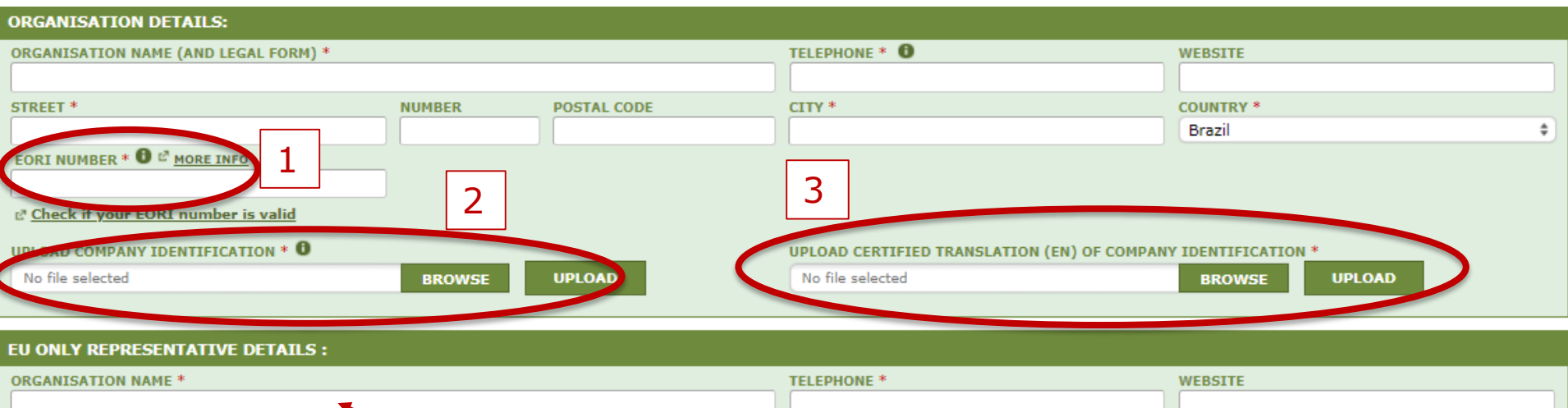

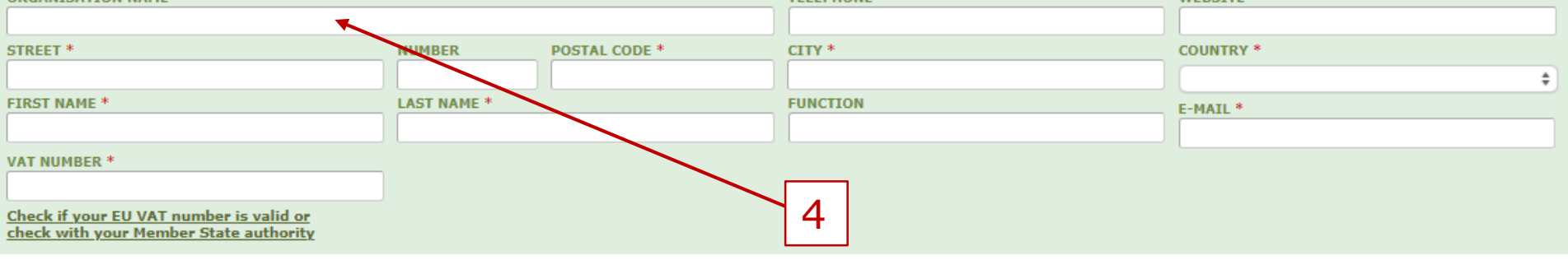

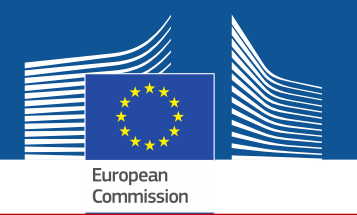

Jeżeli zaznaczysz jedno z pól zgody, Twoje przedsiębiorstwo zostanie zarejestrowane w "matchmaking tool". Narzędzie to umożliwia posiadaczom kontyngentów i przedsiębiorstwom, które chcą uzyskać upoważnienie do dostępu do kontyngentów, znalezienie się i skontaktowanie ze sobą. Aby być uwzględnionym, przedsiębiorstwo musi wyrazić zgodę.

### **CONSENT**

Sequent that your company name is included in a list of companies seeking authorisations which is displayed in the Fgas Portal and visible to other registered companies? (N.B.: Other Companies would thus be able to contact you by clicking on your company name. This enables you to get in touch with e.g. companies holding quota)

> Zgoda dla importerów urządzeń fabrycznie napełnionych (którzy chcą uzyskać upoważnienie)

#### **CONSENT**

Do you agree that your company name is included in a list of potential quota holders which is displayed in the Fgas Portal and visible to other registered companies? (N.B.: Other registered companies would thus be able to contact you by clicking on your company name. This enables you to get in touch with companies seeking e.g. quota authorisations or quota transfers.)

> Zgoda dla importerów/producentów HFC luzem (posiadających kontyngent np. na udzielanie upoważnień)

# **Formularz rejestracyjny**

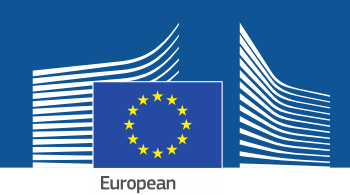

#### **CONFIRMATION OF INTENT TO REGISTER:**

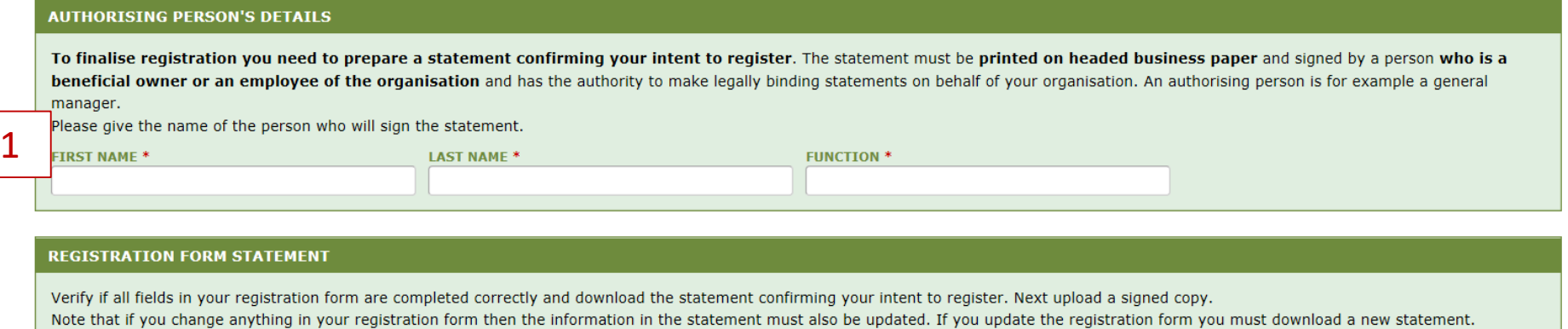

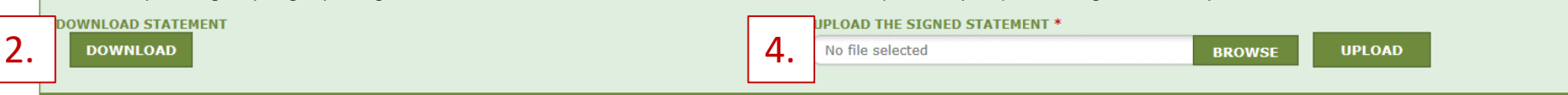

- 1. Wprowadź dane osoby upoważniającej.
- 2. Kliknij "DOWNLOAD", aby pobrać oświadczenie z formularza rejestracyjnego (registration form statement) System tworzy je z wprowadzonymi wcześniej informacjami.
- 3. Wydrukuj oświadczenie na papierze firmowym, opatrz je datą i podpisem rzeczywistego właściciela lub pracownika organizacji, który jest upoważniony do składania w jej imieniu prawnie wiążących oświadczeń.
- 4. Zeskanuj i załaduj je do systemu. Ważne jest, aby dokument został załadowany przez osobę wyznaczoną do zarządzania kontem, aby system zidentyfikował ją jako "głównego użytkownika". W przypadku przedsiębiorstw spoza UE oświadczenie musi być również opatrzone datą i podpisem wyłącznego przedstawiciela.

# Organy celne nie muszą dostarczać formularza identyfikacji finansowej.

#### **FINANCIAL IDENTIFICATION FORM**

Please download the financial identification form. Please fill in the form, date and sign it by the account holder, and have it stamped and signed by a representative of your bank. Please upload the completed copy.

European Commission

Note: In case of non-EU companies this form needs to be completed by the OR and signed by an EU-based bank.

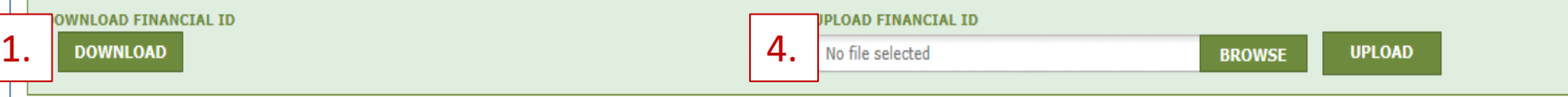

- 1. Kliknij "DOWNLOAD", aby pobrać formularz identyfikacji finansowej.
- 2. Wypełnij formularz i opatrz go datą i podpisem posiadacza rachunku (rachunek bankowy musi znajdować się w Unii i być wykorzystywany przez przedsiębiorstwo do prowadzenia działalności gospodarczej).
- 3. Formularz musi być opatrzony datą i podpisany przez przedstawiciela Twojego banku (opcja preferowana) lub zawierać oryginalny urzędowy wyciąg bankowy za okres ostatnich 3 miesięcy. W tym ostatnim przypadku formularz i wyciąg bankowy należy połączyć w jeden dokument.
- 4. Zeskanuj i załaduj formularz (w stosownym przypadku wraz z wyciągiem bankowym) do systemu. Uwaga dla przedsiębiorstw spoza UE: Formularz identyfikacji finansowej musi wypełnić wyłączny przedstawiciel w UE.

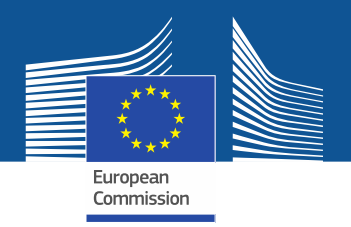

#### COMPLEMENTARY INFORMATION (TO BE COMPLETED ONLY AFTER SPECIFIC REQUEST FROM THE COMMISSION)

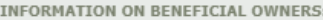

INFORMATION ON LINKED UNDERTAKINGS:

**ADD OWNERS** 

**ADD LINKED UNDERTAKINGS** 

INFORMATION ON ADDITIONAL EVIDENCE:

terminie 10 dni roboczych.

**ADD ADDITIONAL EVIDENCE** 

Komisja może zwrócić się o dodatkowe informacje zgodnie z art. 4 rozporządzenia wykonawczego Komisji (UE) 2019/661 z dnia 25 kwietnia 2019 r. zapewniającego sprawne działanie elektronicznego rejestru kontyngentów na wprowadzanie do obrotu wodorofluorowęglowodorów. Przedsiębiorstwo musi przedstawić te informacje i dowody jedynie na żądanie, w

FINANCIAL STATEMENT OF PREVIOUS YEAR **UPLOAD BROWSE** No file selected **BUSINESS PLAN FOR FUTURE ACTIVITIES** No file selected **BROWSE UPLOAD** OVERVIEW OF PREVIOUS BUSINESS ACTIVITIES No file selected **BROWSE UPLOAD** PROOF OF MANAGEMENT STRUCTURE No file selected **BROWSE UPLOAD SUBMIT SAVE** 

Po wypełnieniu formularzy i załadowaniu obu oświadczeń kliknij "SUBMIT".

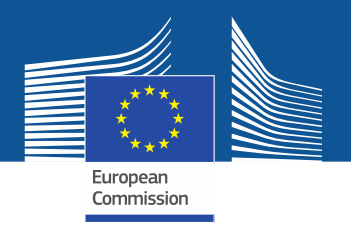

Jeśli nadal masz pytania, więcej informacji i bardziej szczegółowych porad znajdziesz na stronie internetowej F-Gas: <https://webgate.ec.europa.eu/fgas> Należy pamiętać, że za wdrożenie rozporządzenia w sprawie fluorowanych gazów cieplarnianych odpowiedzialne są państwa członkowskie UE. Dane kontaktowe można znaleźć tutaj [MS Contact List](https://ec.europa.eu/clima/document/download/12305969-23c0-4b3b-9cc7-81d5e5928383_en)